## **RoeTest – Computer Tube Tester / Tube Measuring System (c) - Helmut Weigl** www.roehrentest.de

## **english translation by Gerhard Oed (thank you very much to him)**

## **Starting the PC-Measuring Program:**

First of all switch on the hardware, the RoeTest.

Simply click on the created icon (starts "RoeTest.exe").

If the software cannot find the RoeTest (not present, switched off or not connected) it will enter automatically the test mode after a short while. The program can be viewed but measurements are of course not possible without hardware.

## **Starting the Database Program:**

a) This can be done either from the measuring program:<br> $\blacksquare$  Lexispannung nachregeln

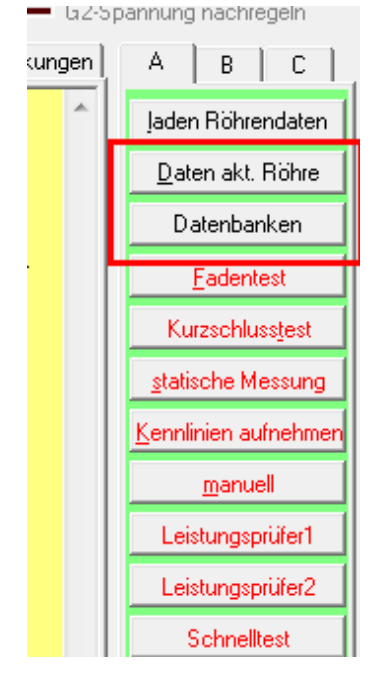

b) or you start the application "RoeTestDatenbank.exe" directly (Explorer).